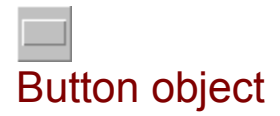

When the system you are creating needs input from the user, it is easy to use a button. Place a button on a page by selecting the button tool from the toolbox and then drag it from one corner to the diagonal opposite corner, for example:

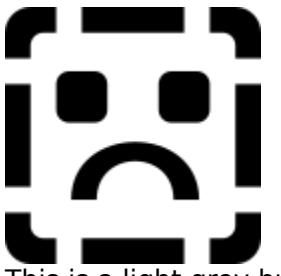

This is a light grey button with black text color, dark grey shadow color and white hi-light color. The text is placed in the middle of the button.

When a button has been placed, it is in the editing mode. This means that there is a text cursor in the button and you can now edit the button text. After editing the text, click the mouse outside the button or, if that is not possible, click the right mouse button on the button. If you wish to edit the text for an already existing button, double-click the button.

### **Local menu for button object:**

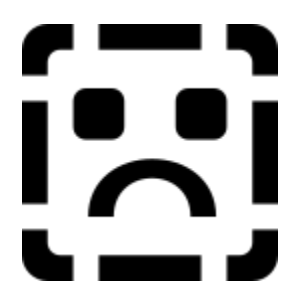

### **The button object adds the following menu items to the local menu:**

### Text color

Changes the text color.

Font

Changes the text style. The Windows standard fonts dialog is used here. Select both text face, size and normal/bold/italic. Make certain that the recipients have the same fonts installed in their system (otherwise Windows will use the font which resembles the most). When in doubt, use only Standard Windows fonts. TrueType fonts give the best result concerning screen independence between different screen resolutions.

Text adjust

Use the text adjust menu to select how the text must be adjusted compared to the button object.

Button color

Changes the background color for the button.

Shadow color

Changes the shadow on the button.

Hi-light color

Changes the color of the highlighted part of the button.

If the medi8or system is executed in systems containing only few screen colors (16 colors), please note that shadow and highlight colors are solid while the button color is created with Windows dithering.

## **Button objects can react to the following events:**

Move into Move out of Mouse down Mouse up Hide object **Timer** Show object

**See also**

**Events** Event dialog Actions Toolbox

# Medi8or button

This is a medi8or button.